### Practical Linux

## Practical 2

### Core 1

# General questions

1. In Linux everything is stored as:

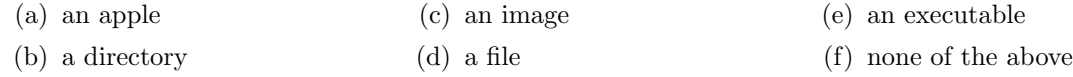

- 2. An absolute path is:
	- (a) The path to the root directory from the current (working) directory.
	- (b) The path of a file system object (i.e., file, directory or link) relative to the root directory.
	- (c) The path to an important file which is part of the Linux system.
	- (d) The path of a file system object relative to the current (working) directory.

#### 3. A shell is:

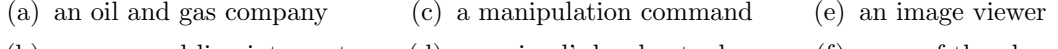

- (b) a command line interpreter (d) an animal's hard outer layer (f) none of the above
- 4. Which keys are used to navigate through the previously executed commands?

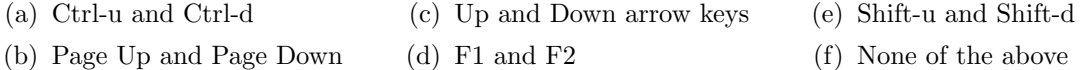

### 5. Which keys combination is generally used to exit from a terminal?

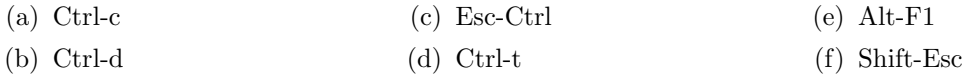

6. What key is used to predict command input such as file names in path or commands?

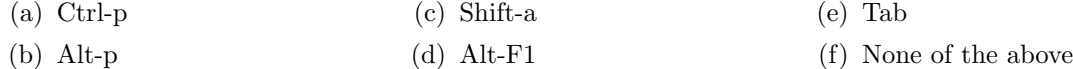

7. What commands can be used to list the detailed content (long listing format) of a directory named "project x", present in your working directory?

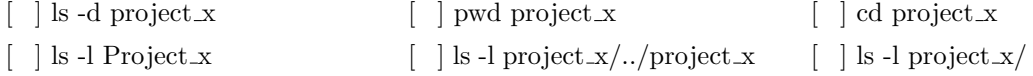

- 8. Let's assume that the output of the "pwd" command is "/home/student23/project\_x". When you execute the "cd .." command your absolute path is?
	- (a) /home/student32  $(c)$  / (e) /home/student32/project\_ $x$ .
	- (b)  $\frac{\text{student23}}{\text{project} \cdot x}$ (d) /home/student23 (f) none of the above

# Moving around

Make sure that you are connected to the education server.

1. What can you identify from the prompt?

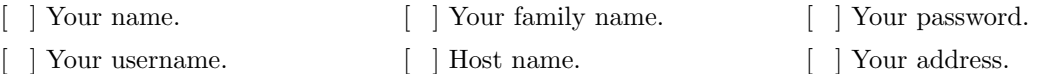

- 2. What is the absolute path of your current (working) directory?
- 3. Navigate to the root directory, i.e., change your working directory to be the root directory.
- 4. Print the content of the root directory.
- 5. Navigate to your home directory.
- 6. Navigate through the previously executed commands. Repeat steps 3 to 5 by not manually retyping the commands but by using the history.
- 7. How many files and directories are in your home directory?
- 8. Check if the content of your home directory resembles the file tree structure from Figure [1](#page-1-0) and indicate on the paper the extra files/directories. Check all the subdirectories and make sure that you use the auto-completion option to help you.

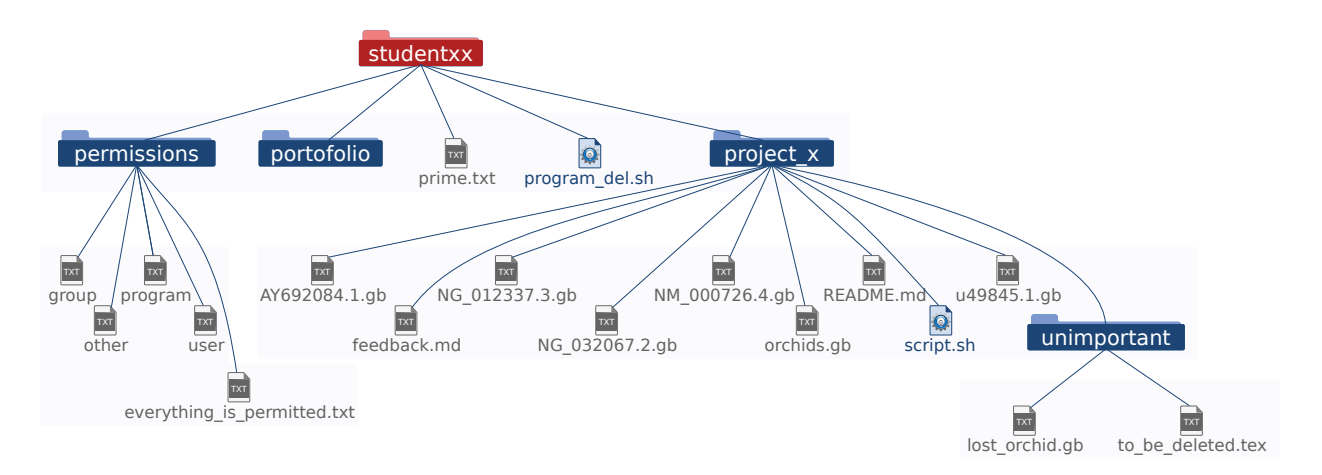

<span id="page-1-0"></span>Figure 1: Initial home directory tree?

- 9. Assuming your current working directory is **project** x, what command could you issue to change your working directory to unimportant?
- 10. What is the absolute path of the lost\_orchid.gb file?
- 11. Can you get an estimation on how many users have an account on this machine?

Congratulations, you have finished this practical session!